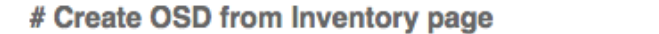

#### Cluster >> Inventory

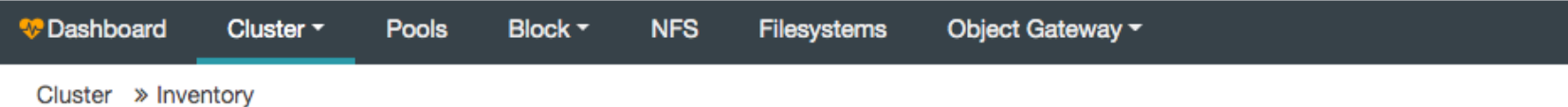

#### **Devices**

### 2. A new button 'Create OSD' is enabled when selecting an available device

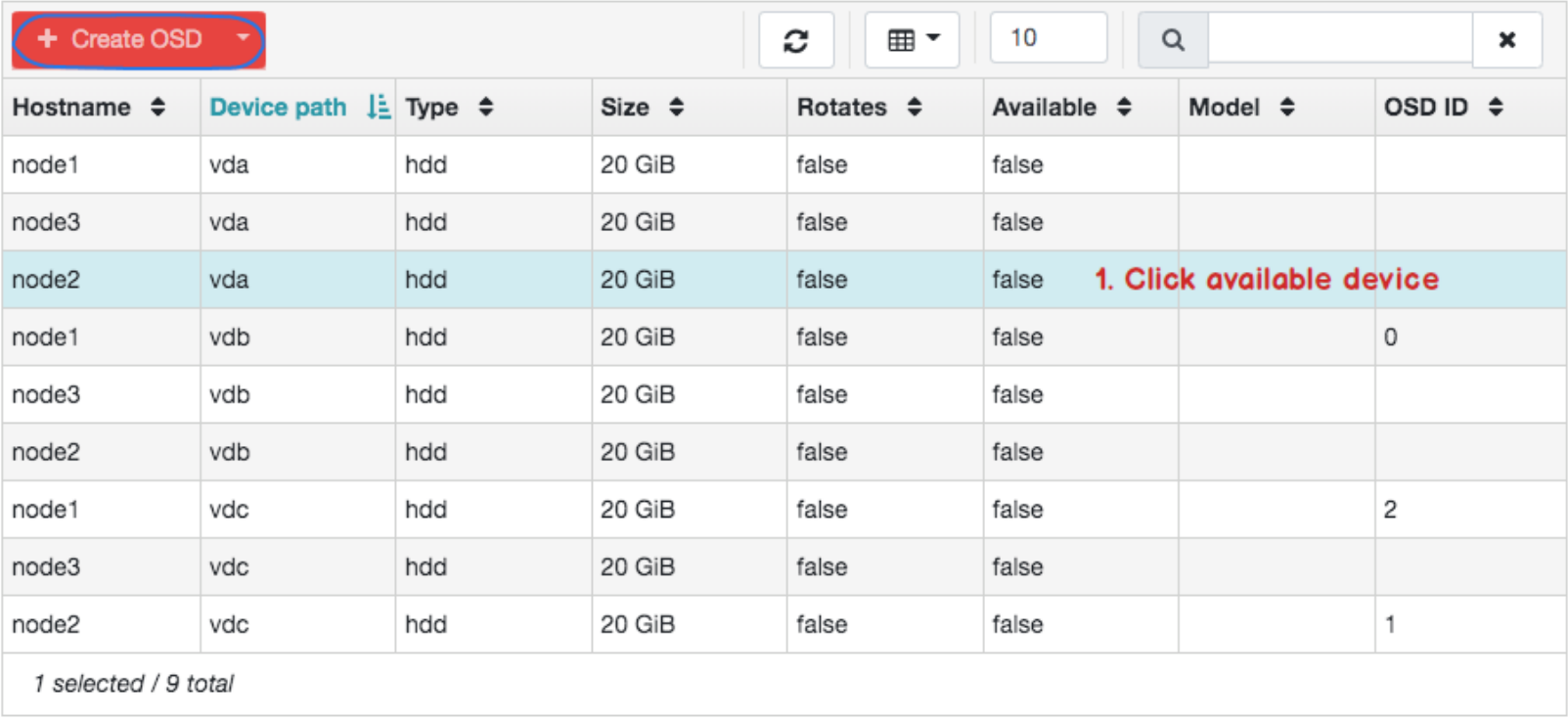

#### Note

. Device list in Cluster->hosts->Inventory tab should work in the same way too

Cluster > Inventory > OSD Create

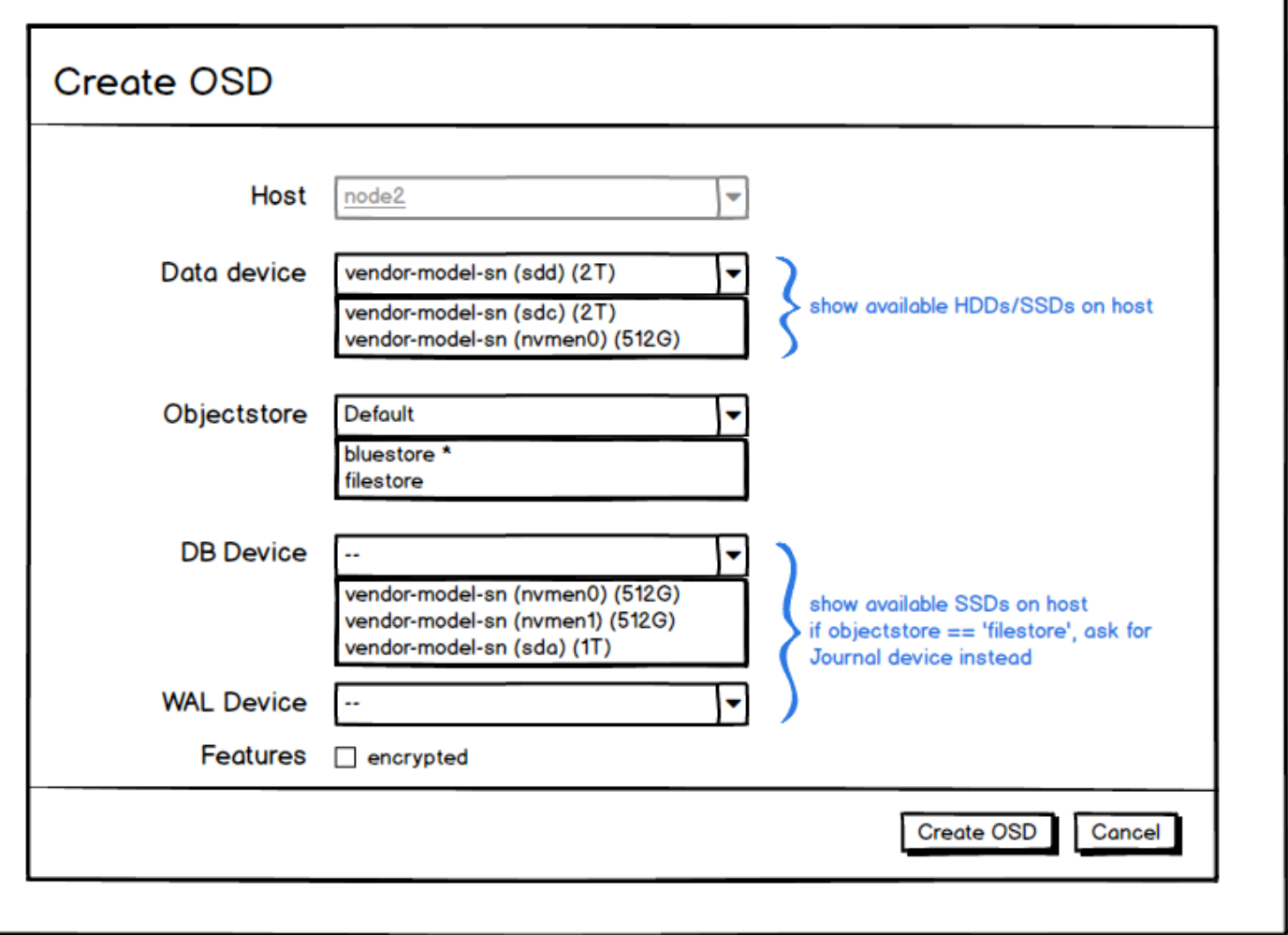

#### **Discussion**

- · A DB/WAL SSD might be shared between multiple data devices.
- · Allocating 'slots' on a SSD.
- · Can we know used/free slots?

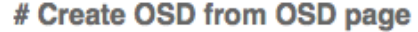

#### Cluster >> OSDs

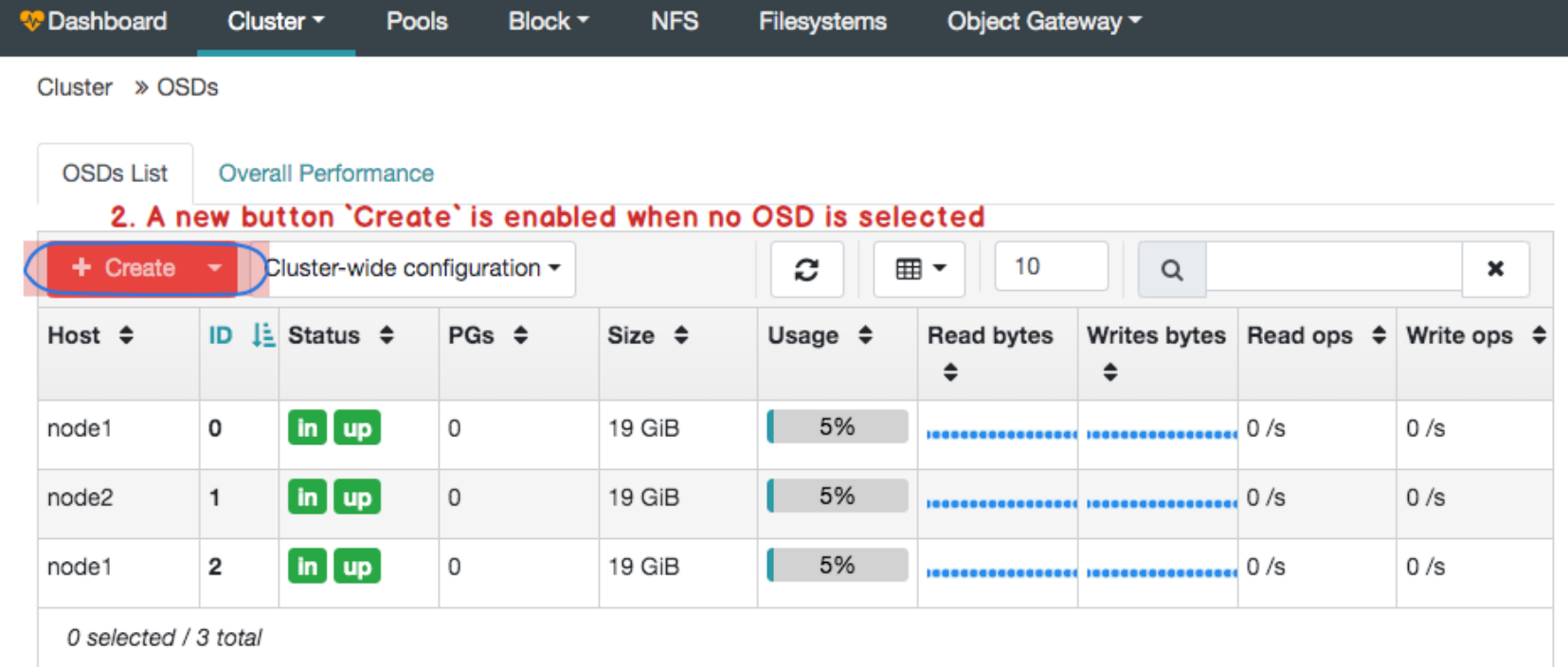

#### 1. get started

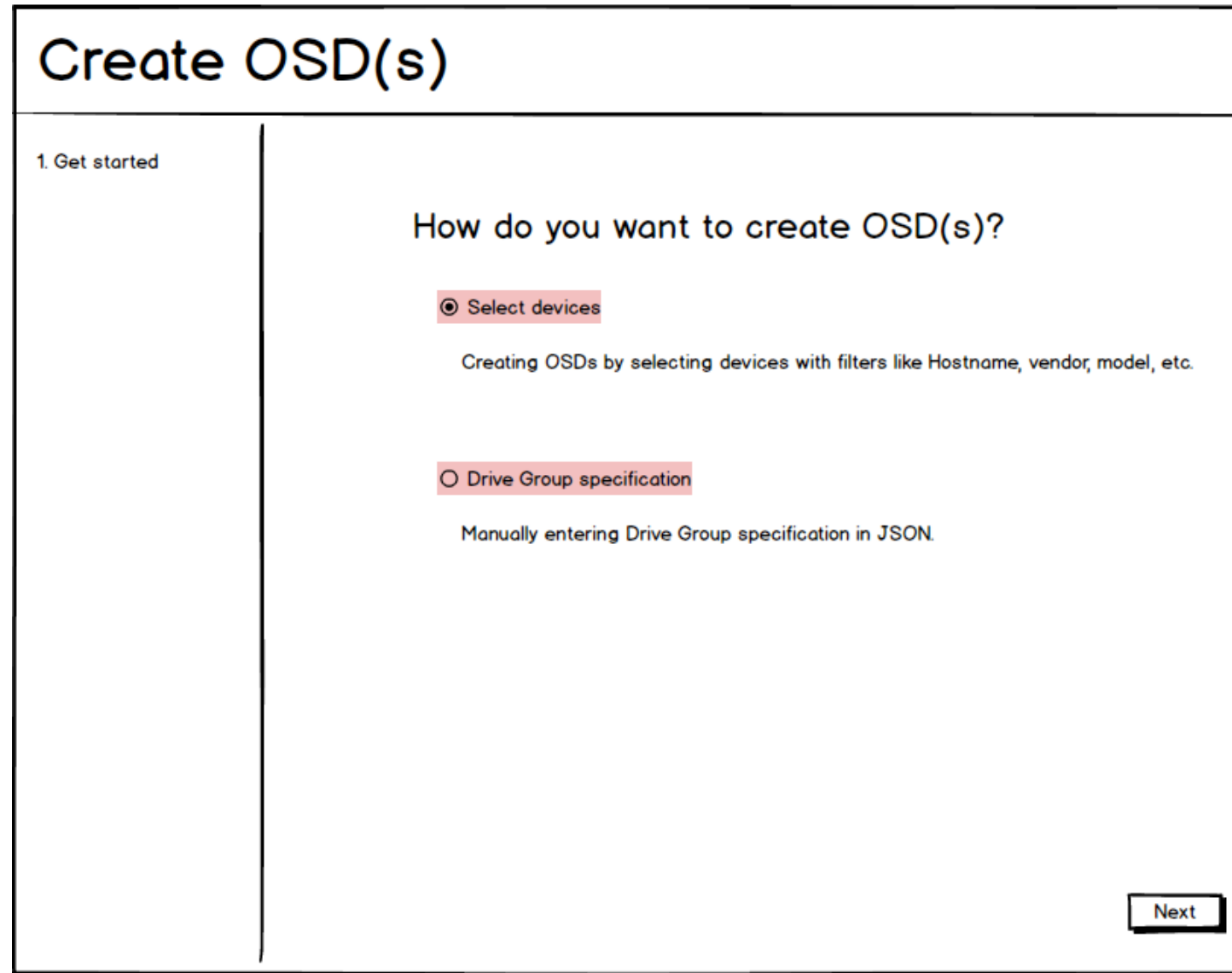

 $Cancel$ 

### Create OSD(s)

1. Get started 2. Select data devices

#### Select data devices Hostname vosd-node Add Hostname: osd-node X Type: HDD Size:  $>= 2TiB \times$  $\mathbf{x}$ Clear All Device **SN Size** Hostname **Type** Vendor Model  $\blacktriangle$ П  $\triangledown$ osd-node1 vdc **HDD AAA BBB** 4 TiB xxx-yyy AAA 4 TiB  $\Box$ osd-node1 vdd **HDD BBB** xxx-yyy **BBB**  $\Box$ osd-node1 **HDD** AAA 4 TiB vde xxx-yyy AAA 4 TiB osd-node2 vde **HDD BBB** П xxx-yyy **Back Next** Cancel

### · For filters, we can implement Attribute-value (textbox) filters. See patternfly

Note

#### 3. Configure data devices

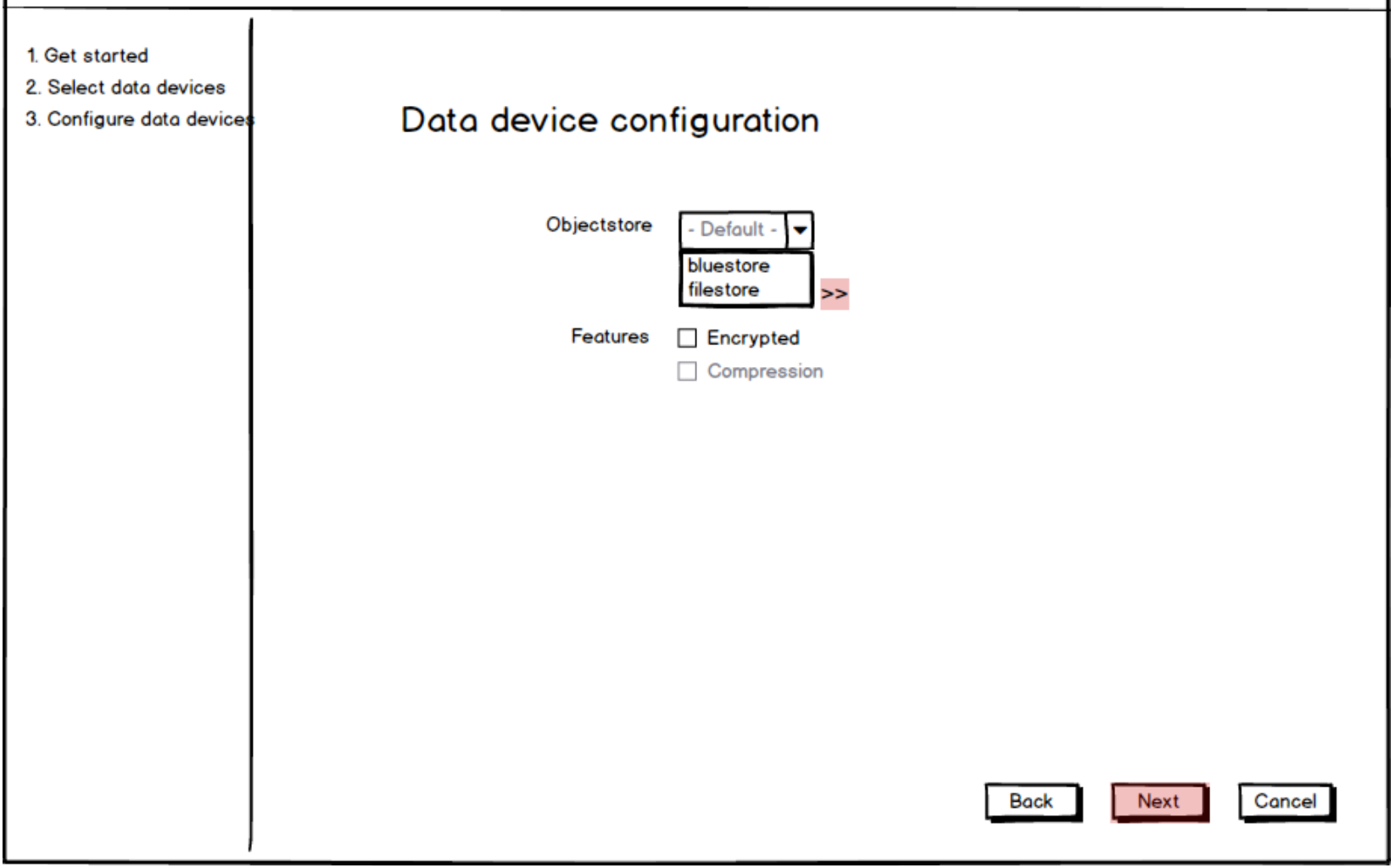

#### 3. Configure data devices (bluestore)

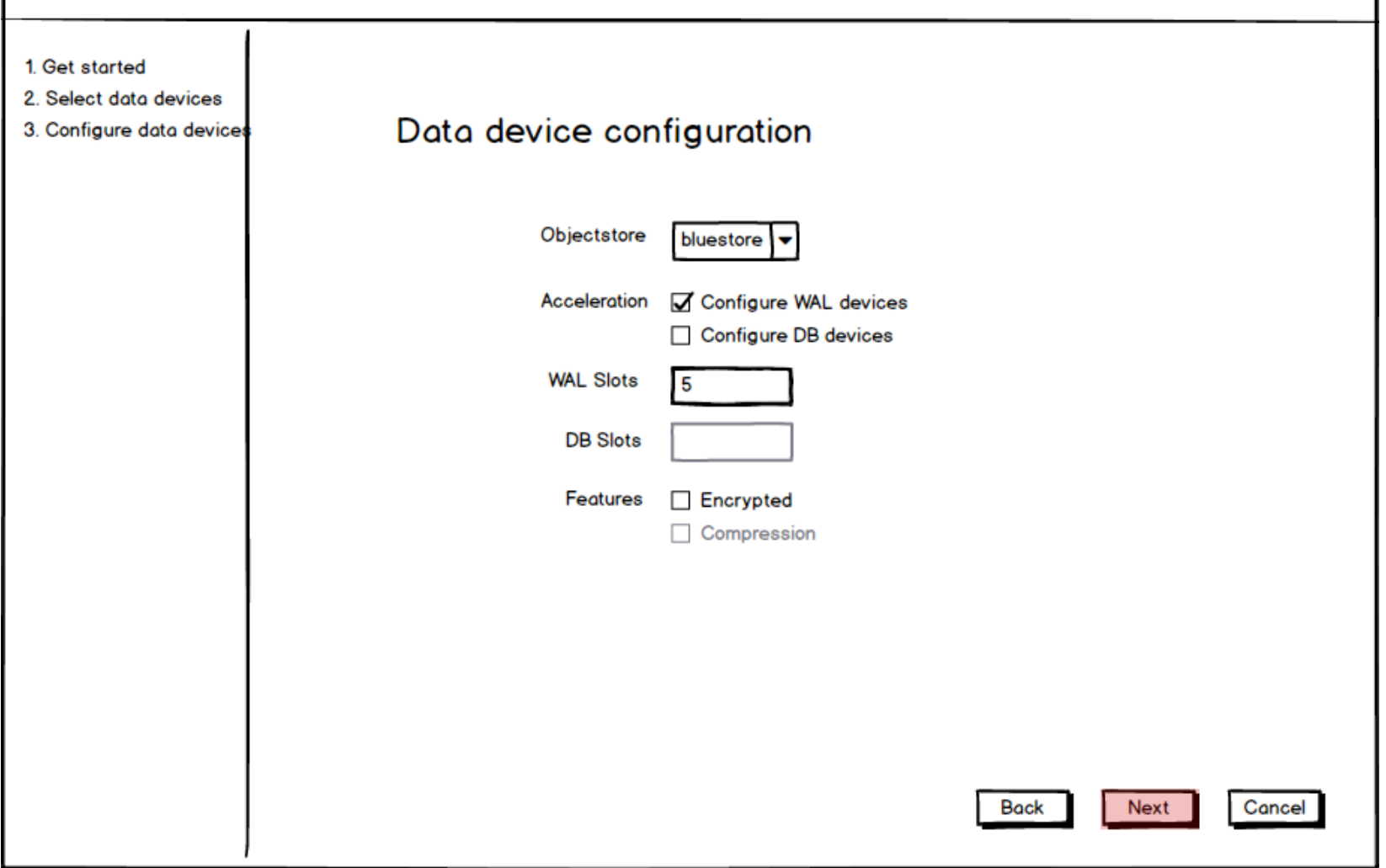

### Create OSD(s)

#### 1. Get started

#### 2. Select data devices

- 3. Configure data devices
- 4. Configure WAL devices

### Select WAL devices

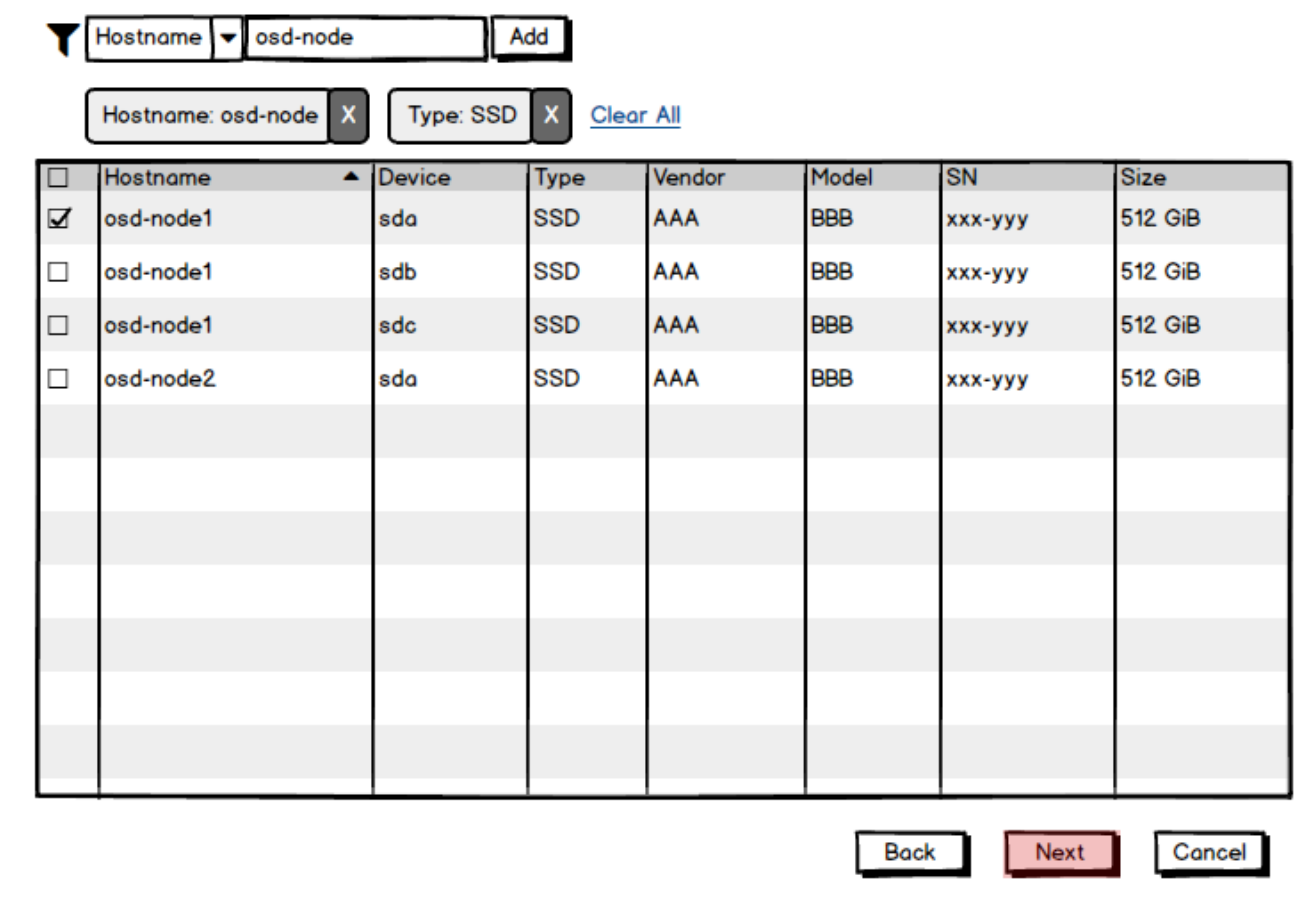

#### 5. Configure DB devices (bluestore)

### Create OSD(s)

Select DB devices

#### 1. Get started

#### 2. Select data devices

- 3. Configure data devices
- 4. Configure WAL devices
- 5. Configure DB devices

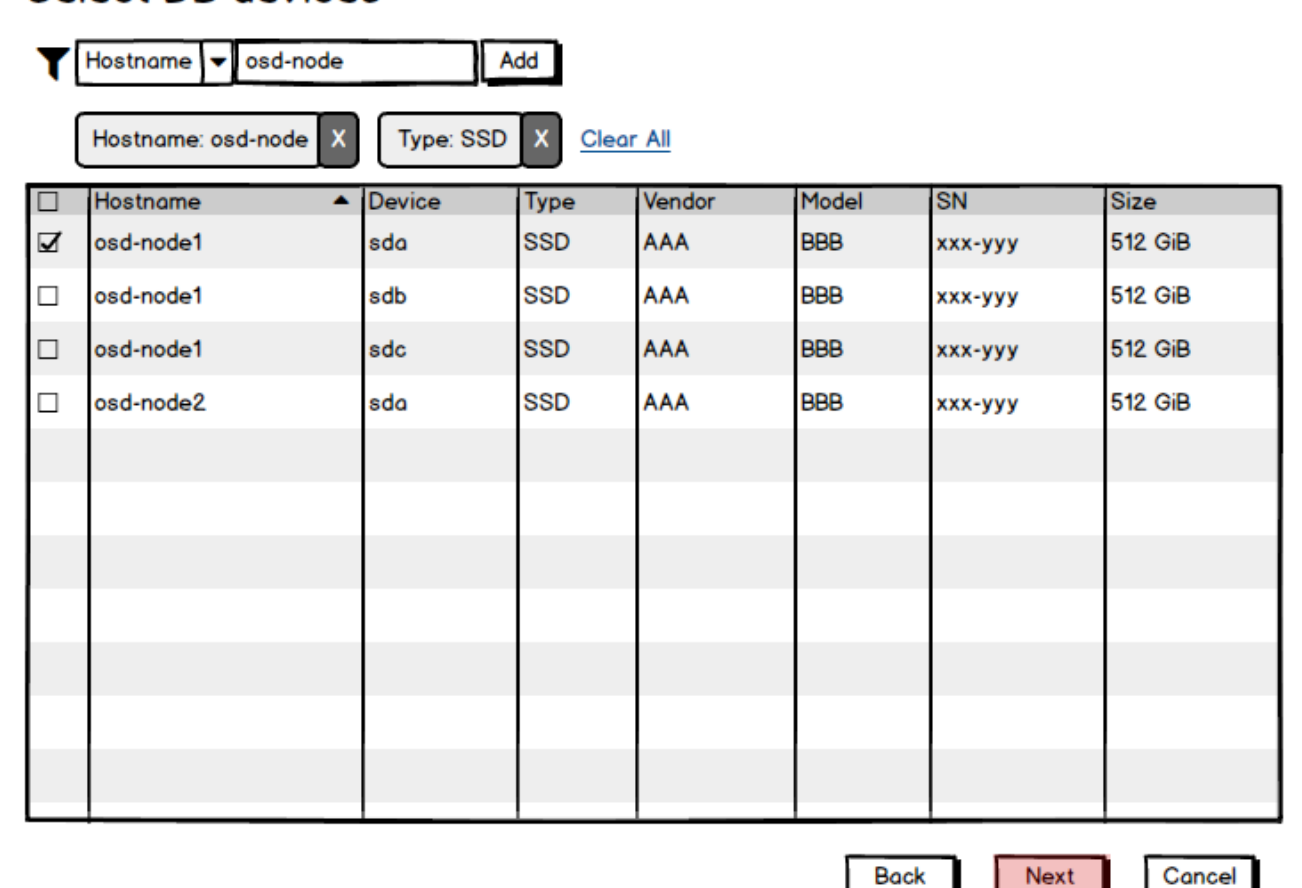

#### 6. Preview (bluestore)

## Create OSD(s)

#### 1. Get started

- 2. Select data devices
- 3. Configure data devices
- 4. Configure WAL devices
- 5. Configure DB devices
- 6. Preview
- 7. Completed

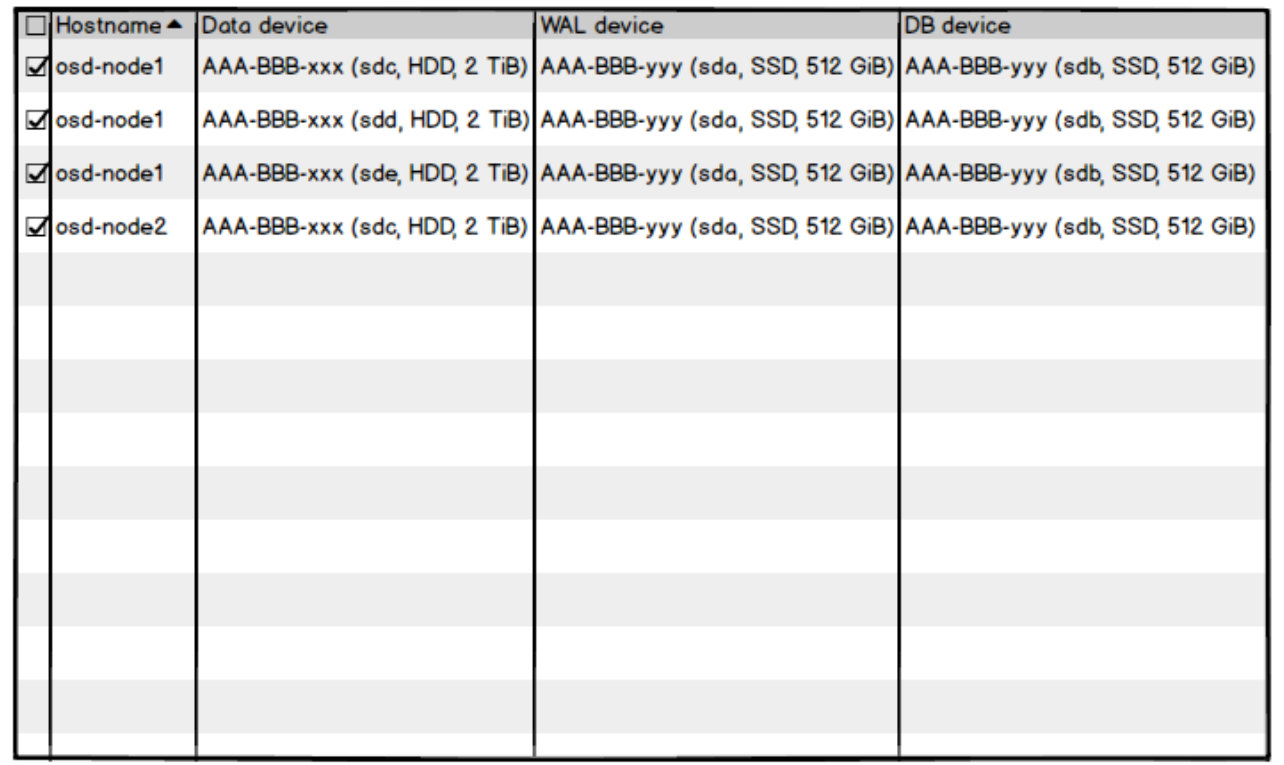

4 selected / 4 total

**OSD Preview** 

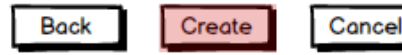

#### 7. Completed (bluestore)

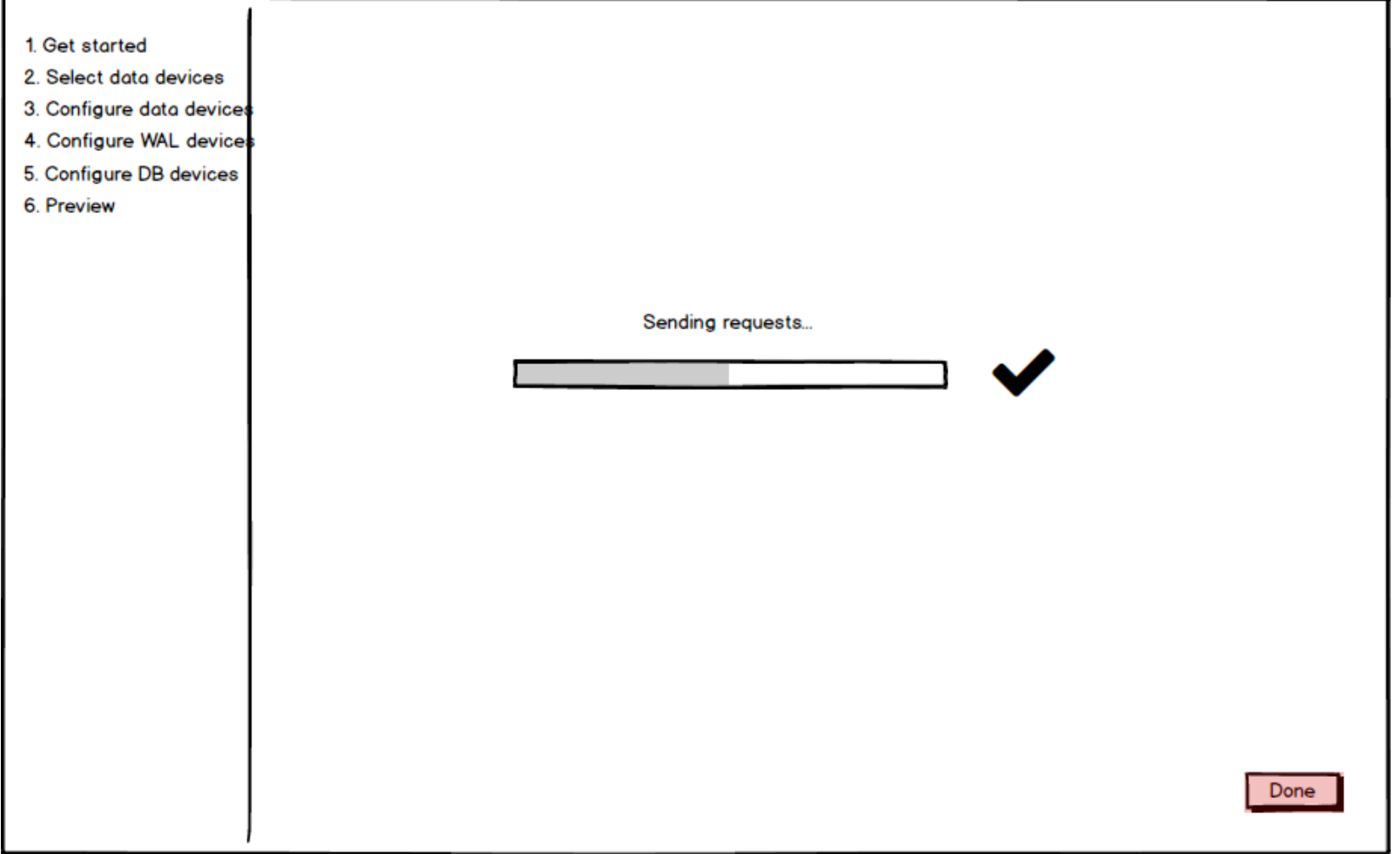

#### 3. Configure data devices (filestore)

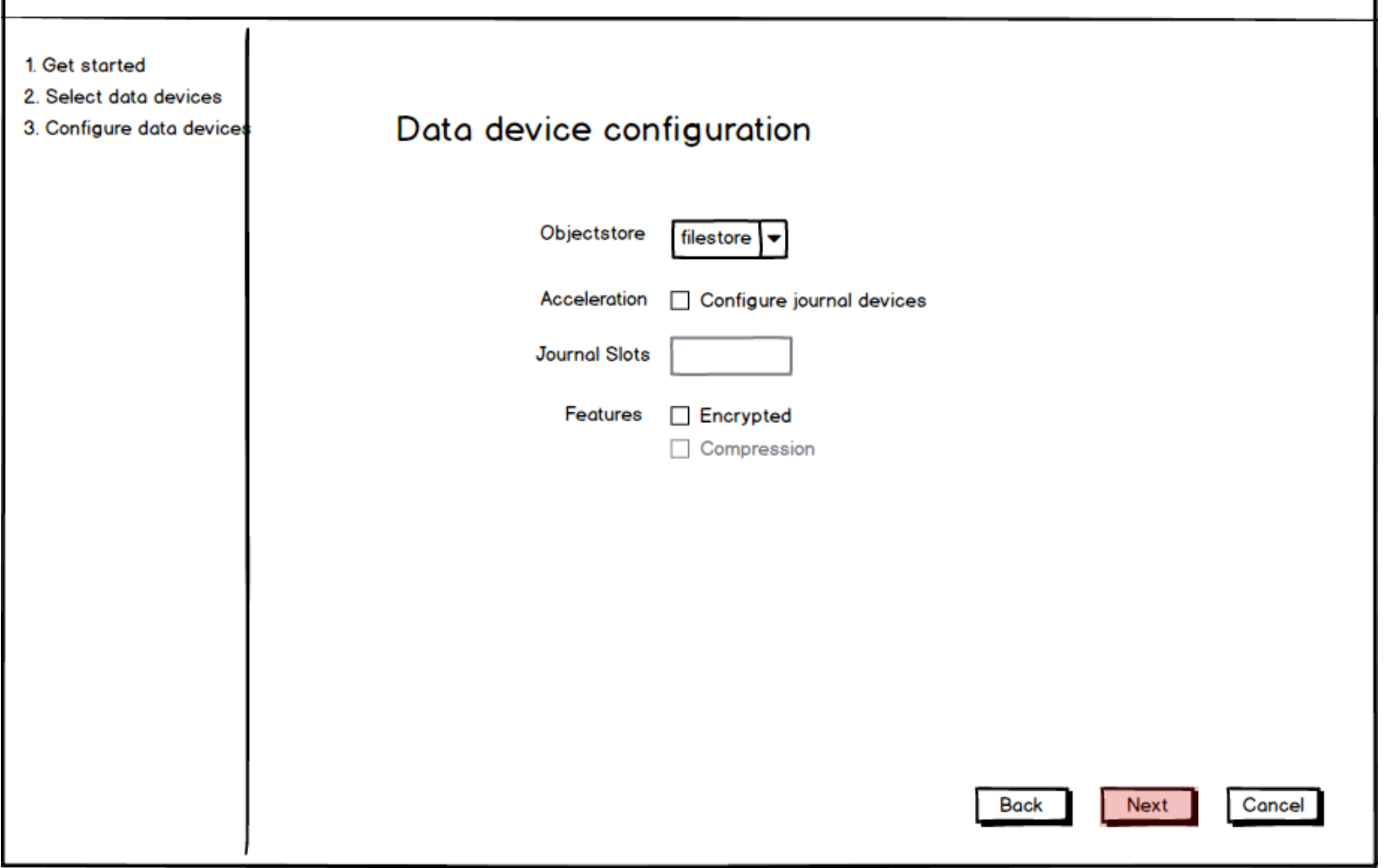

#### 4. Configure journal devices (filestore)

## Create OSD(s)

1. Get started

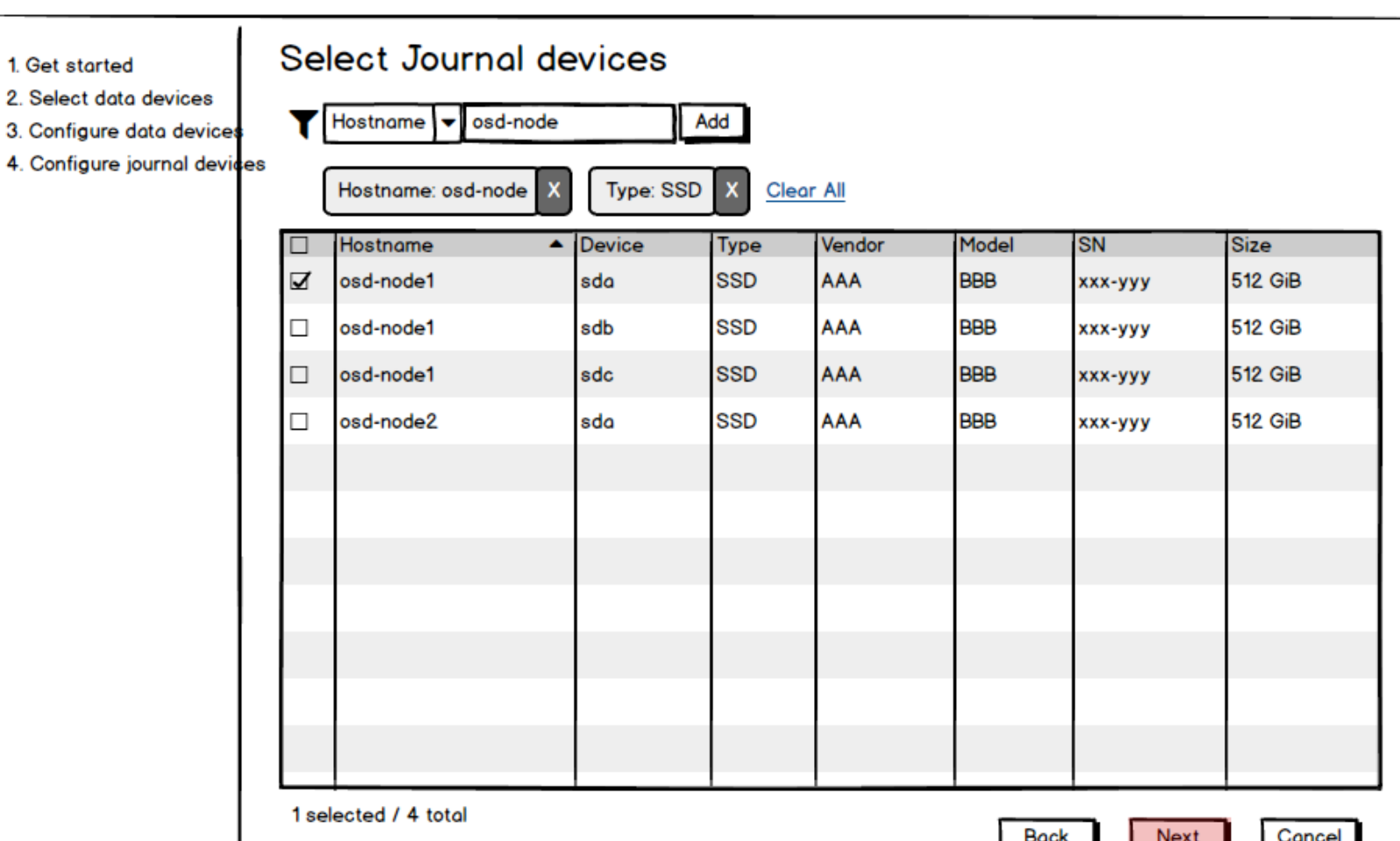

#### 5. Preview (filestore)

## Create OSD(s)

1. Get started

### OSD Proview

2. Select data devices

- 3. Configure data devices
- 4. Configure WAL devices
- 5. Preview

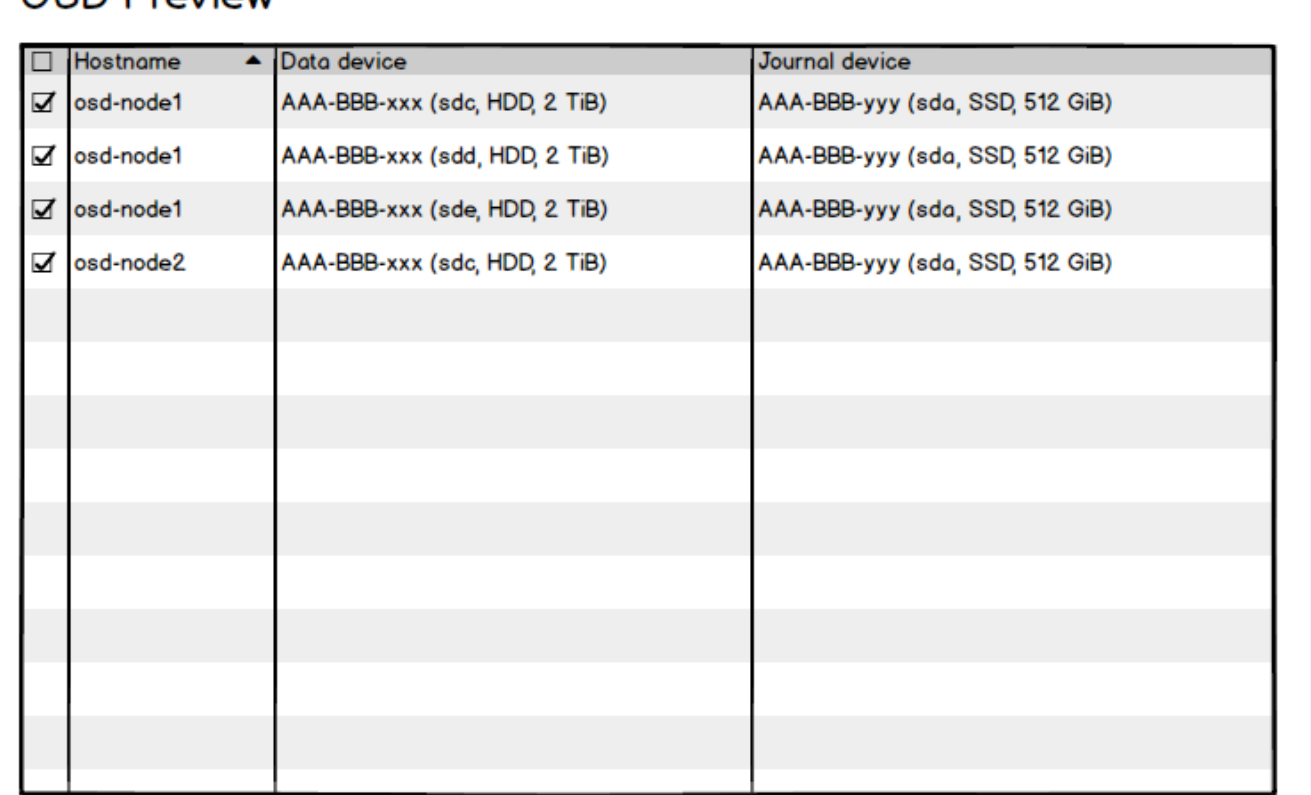

4 selected / 4 total

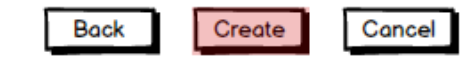

#### 6. Completed (filestore)

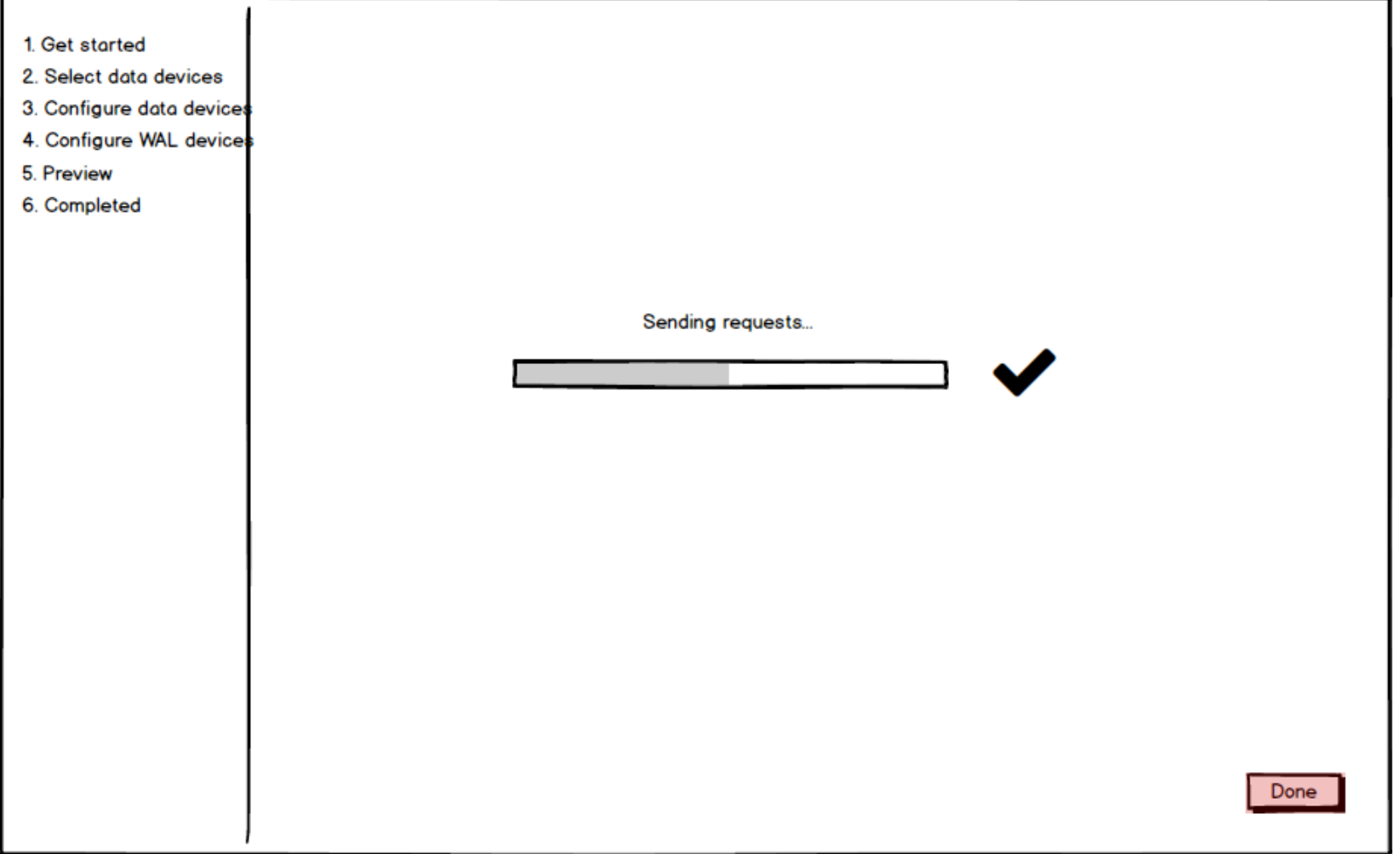

#### 2 Input Drive Group Specification

### Create OSD(s)

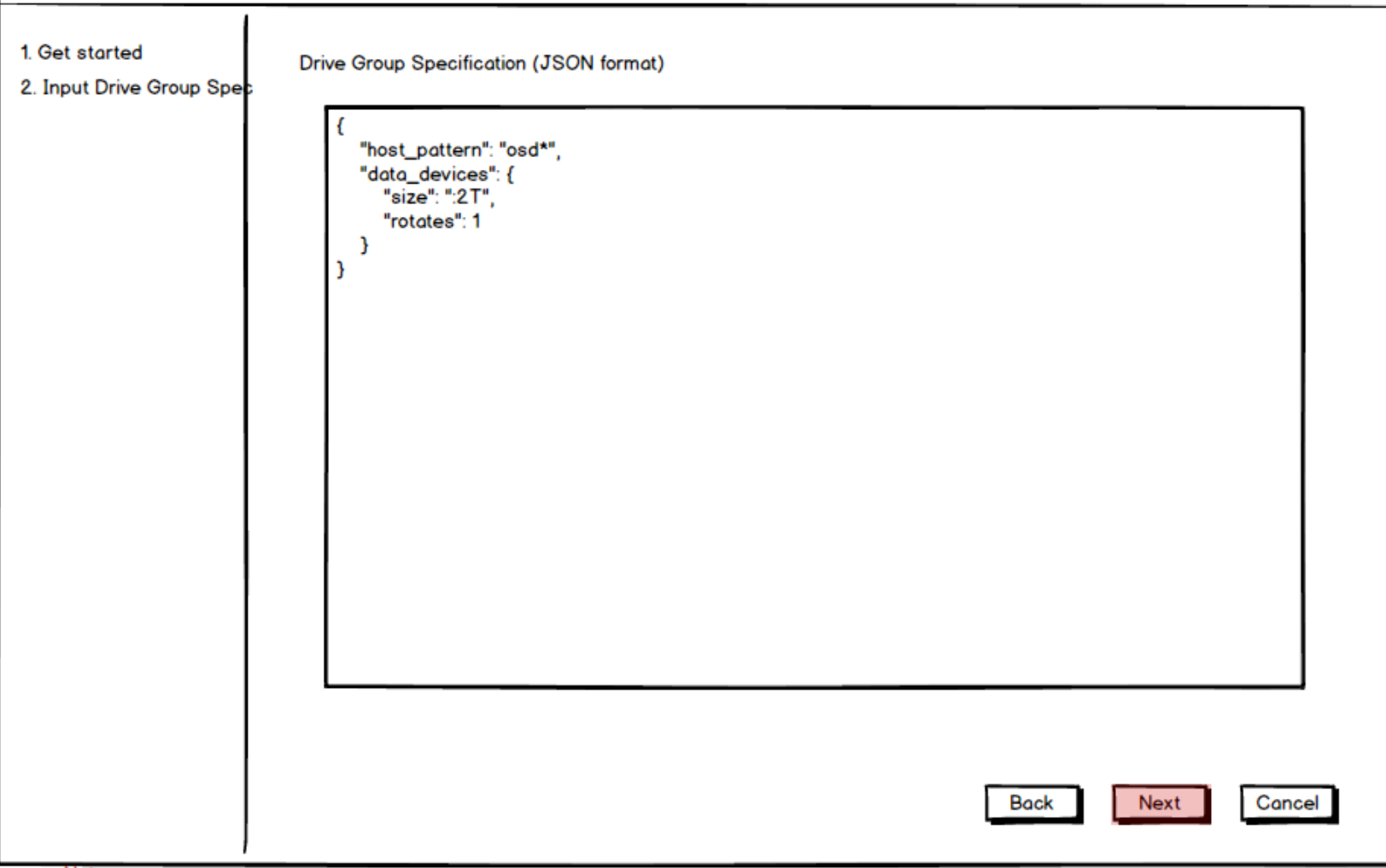

Note

· DriveGroupSpec should be validated

### Create OSD(s)

**OSD Preview** 

1. Get started

2. Input Drive Group Spec

3. Preview

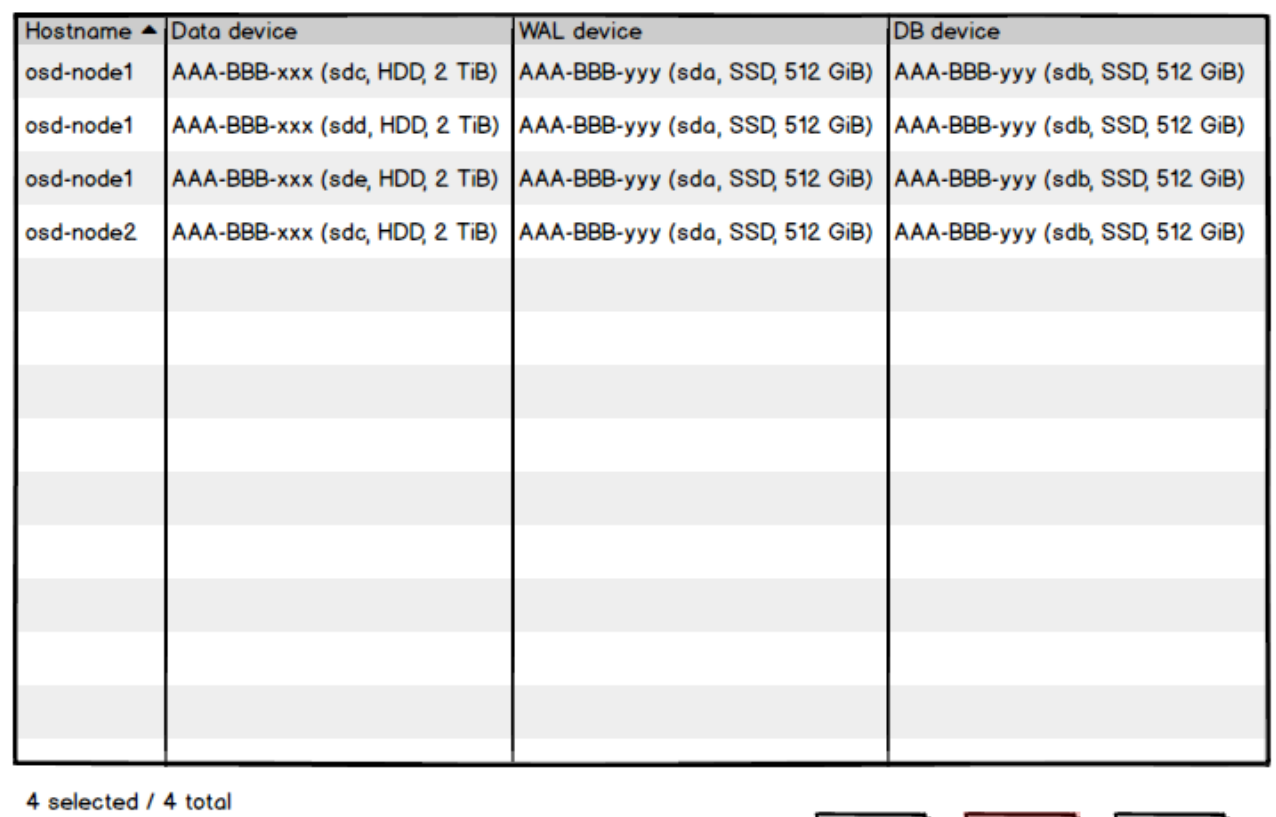

Create

**Back** 

Cancel

Note

· The column depends on objectstore type

#### 4. Completed

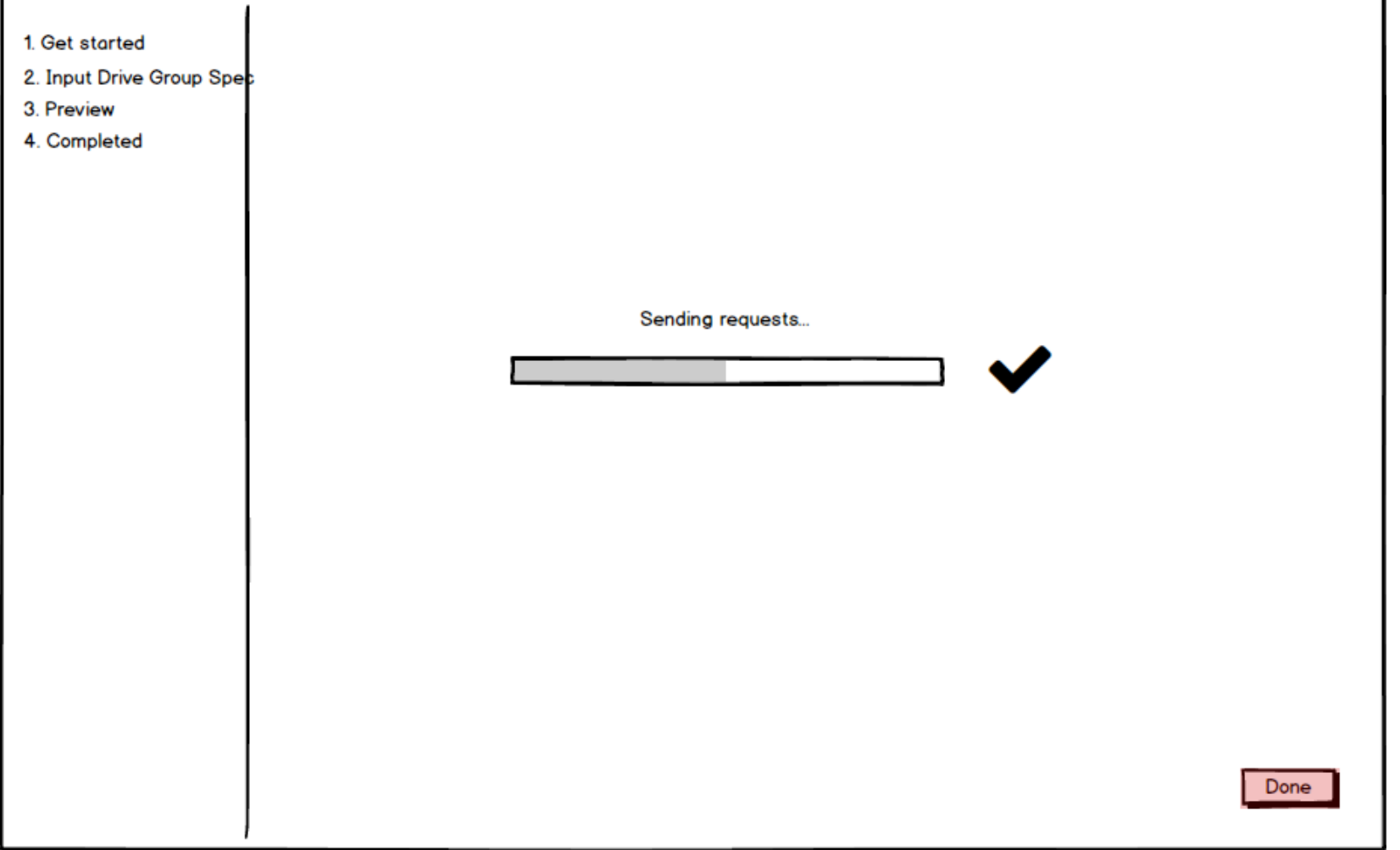

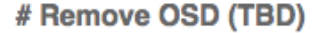

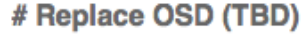